# TIC ET USAGES PÉDAGOGIQUES DANS LES CFA DE LA RÉGION CENTRE

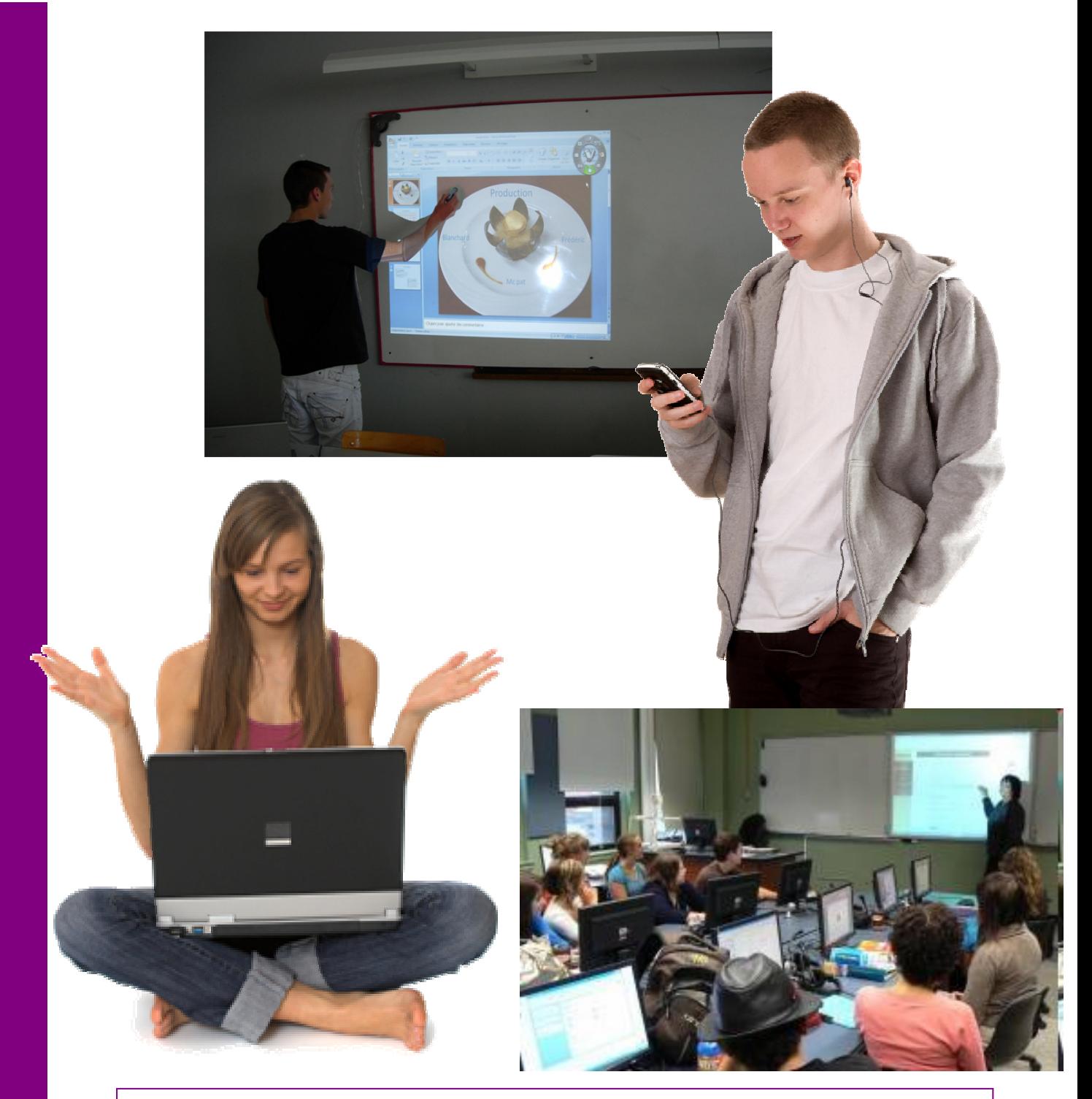

# Actes de la journée de restitution des ateliers TIC 28 mai 2009

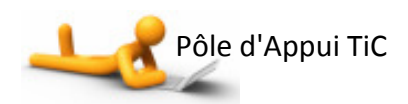

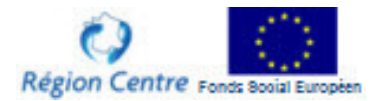

#### Sommaire

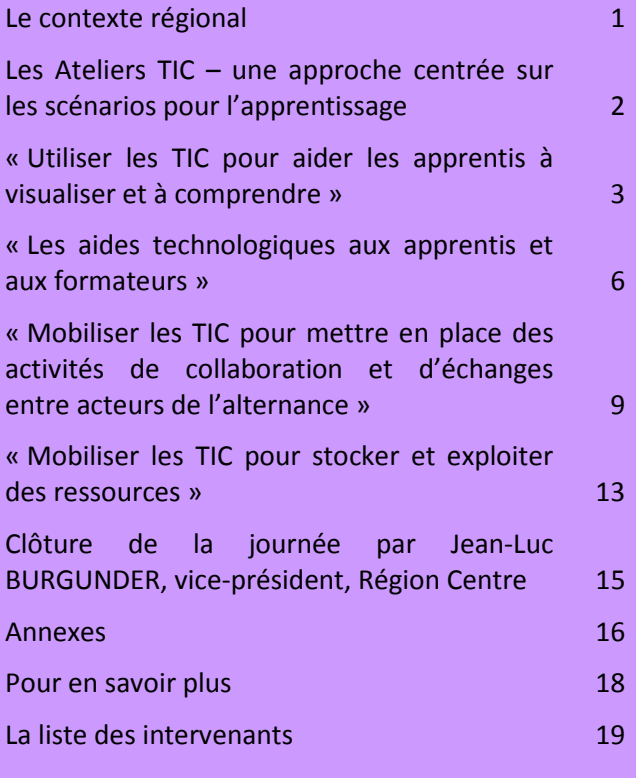

Document rédigé par Yveline Le Grand, Clic Attitude, avec l'appui de Catherine Lauret, Direction de l'Apprentissage, Conseil régional du Centre

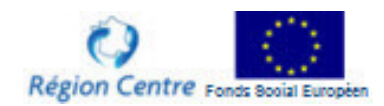

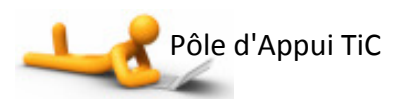

#### Le contexte régional

Catherine Lauret, Responsable pôle pédagogie, Direction de l'Apprentissage, Conseil régional du Centre

Le Conseil régional du Centre témoigne d'une volonté forte de développement des TIC dans les pratiques des établissements de formation, qui se caractérise, dans le domaine des formations par apprentissage, par la mise en place d'un accompagnement spécifique aux CFA :

- en 2004, le recensement et l'analyse des pratiques utilisant les TIC dans les CFA ;
- en 2005 et 2006, le travail en groupes TIC autour de l'élaboration de projets ;
- depuis 2007, l'accès au haut débit régional et le câblage progressif des établissements ;
- depuis 2006, l'intervention de praticiens et chercheurs sur des problématiques identifiées ;
- une inscription de cette volonté dans la mobilisation de l'Europe en faveur de la qualification des publics les plus fragiles (PO 2007-2013 du FSE mesure 1.2.1).

L'évolution de cet accompagnement a conduit à la mise en place, fin 2008, d'un pôle d'appui TIC dont les objectifs sont d'appuyer les processus d'intégration des TIC sur des concepts théoriques repérés et spécifiques et de permettre aux équipes pédagogiques de partager des expérimentations d'intégration des TIC dans leurs pratiques.

La journée du 28 mai rend compte des réalisations des premiers ateliers encadrés par le pôle d'appui TIC, témoignant du développement des usages de ces technologies par les équipes pédagogiques des CFA.

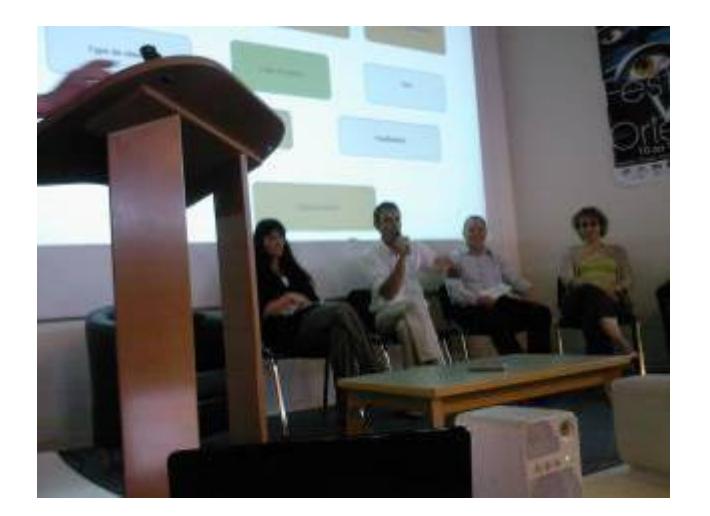

Une partie des participants de la 1<sup>ère</sup> table ronde

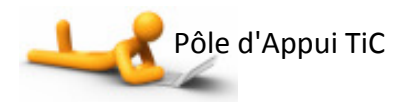

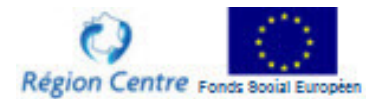

## Les Ateliers TIC – une approche centrée sur les scénarios pour l'apprentissage

Yveline Le Grand, Clic Attitude, animation du Pôle d'Appui TIC

Les thèmes des Ateliers TIC ont été définis à la suite d'un séminaire intitulé « Des usages des TIC au service de l'apprentissage et de l'enseignement », au cours duquel Mireille Bétrancourt (TECFA, Université de Genève) avait illustré différentes utilisations des TIC comme support aux processus d'apprentissage, et les avait présentées selon les 4 grands types d'usages figurant sur le schéma ci-dessous (1).

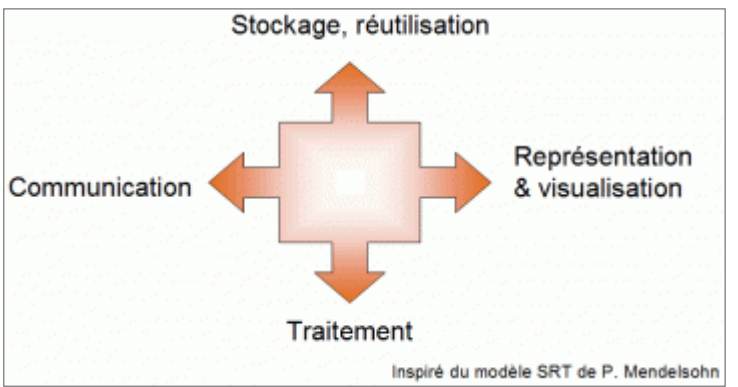

Quatre ateliers « Usages » ont donc été mis en place autour de ces différentes utilisations. Le thème « traitement » a été remplacé par un atelier portant plus largement sur les aides technologiques.

45 participants, surtout des formateurs, venant de 18 CFA ont suivi les activités des différents ateliers « usages » et « outils », ces derniers étant destinés sensibiliser les référents informatiques sur les outils installés sur les serveurs.

Chacun des ateliers « usages » s'est déroulé sur 4 journées de regroupement et a eu pour objectif de permettre aux participants de concevoir un scénario d'utilisation des TIC, de le mettre en œuvre avec les apprenants et de partager son expérience avec les autres participants.

#### Pourquoi mettre l'accent sur les scénarios ?

Aborder l'intégration des TIC dans les pratiques par le biais des scénarios d'apprentissage avait pour objectif de permettre aux participants de :

- se centrer sur l'activité pédagogique qu'ils allaient mettre en oeuvre, et non sur les ressources ou les outils à utiliser, en mettant l'accent sur les actions et les interactions réalisées avec ou autour des TIC ;
- réfléchir à ce qu'on attend des TIC, en terme d'acquisition ou de développement de compétences et connaissances ;
- prendre du recul sur sa pratique et la formaliser de sorte que son expérience puisse être réutilisable par d'autres.

Les participants des 4 ateliers ont réfléchi séparément aux descripteurs les plus pertinents pour formaliser les scénarios d'usage, de façon simple et compréhensible par tous. La synthèse de ces descripteurs est présentée en annexe, et a été utilisée par chacun des participants pour formaliser les scénarios qui vous sont présentés ci-dessous.

L'étape suivante est celle de la mutualisation de ces expériences au travers de la réalisation d'une base de données facilement accessible qui devrait être opérationnelle dans les prochaines semaines.

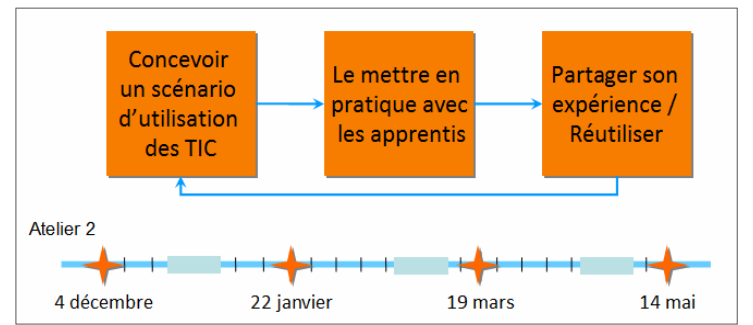

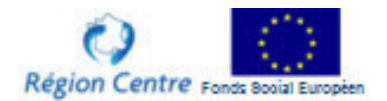

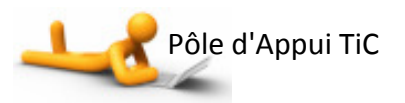

#### « Utiliser les TIC pour aider les apprentis à visualiser et à comprendre »

#### La table ronde

La 1<sup>ère</sup> table ronde concernait l'utilisation des TIC pour aider les apprentis à visualiser et à comprendre des notions complexes, comme la compréhension systémique d'un processus, avec la représentation de relations entre des éléments de nature différente.

Trois participants ont mis en place des activités soutenues par l'utilisation d'un logiciel de carte conceptuelle, VUE – Visual Understanding Environment (2) pour amener les apprentis à construire eux-mêmes ces relations.

Patrice Chamoraud, CFA du BTP 37, partait du constat de la difficulté pour les apprentis de décrire de façon globale une entreprise, ou un chantier BTP, travail demandé dans leur dossier BP. Le logiciel de carte conceptuelle, manipulé par un des apprentis, a d'abord été utilisé pour aider le groupe à définir 12 éléments caractérisant une entreprise. Chaque apprenti a ensuite retravaillé la carte obtenue collectivement pour l'adapter à la présentation qu'il souhaitait faire de son entreprise.

Adel Berrima, CFA de la CMA 37, pontait à la difficulté rencontrée par les apprentis de formaliser, sous forme écrite, les différentes étapes d'un processus opératoire. Or cette capacité à suivre un processus opératoire est une des compétences professionnelles requises pour les apprentis du CAP horloger. Il les a donc fait travailler collectivement sur le logiciel de carte conceptuelle qui a permis de noter et classer les différentes étapes du processus, et de les illustrer à l'aide de photos prises à l'atelier.

Florence Languereau, CFA de la CMA 37, constatait, quant à elle, que les apprenties esthéticiennes n'avaient pas de vision globale de la relation entre l'organisation de la peau et ses fonctions biologiques. Elle a accompagné un groupe de BTS et un groupe de CAP à construire, chacun à leur niveau, une carte illustrant ces relations.

Les trois participants ont pointé la facilité de prise en main du logiciel V.U.E. qui permet de mobiliser rapidement les apprentis. Il aide ainsi le formateur à se décentrer et à mettre en place une nouvelle façon d'animer son cours. Quelque soit leur niveau, les apprentis ont adhéré à une démarche qui les rend pleinement acteurs du cours. En outre, ce type d'outil fait appel à une forte composante visuelle avec laquelle la majorité des apprentis semble plus à l'aise qu'avec l'écrit.

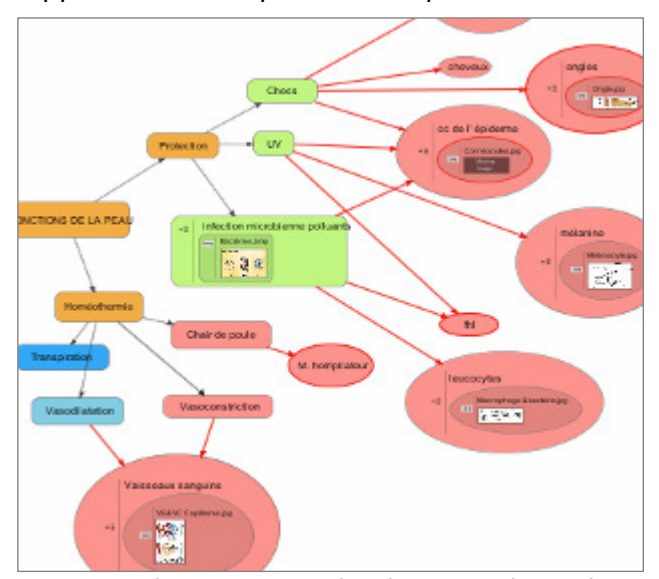

Extrait d'une des cartes réalisées lors de l'activité menée par F. Languereau

C'est aussi cet attrait pour le visuel qu'a exploité Géraldine Nicolle du CFA de la CMA 45. Sa problématique de départ était d'aider les jeunes en classe préparatoire à l'apprentissage à se concentrer et à se motiver. Elle a utilisé un support audio et vidéo pour leur faire aborder la problématique de la malnutrition dans le monde. Chaque jeune a pu visionner une même vidéo à son rythme sur un poste informatique, et a répondu à différentes questions sur une fiche préparée par la formatrice.

Le résultat a été très appréciable : l'utilisation de postes informatiques individuels équipés de casque, et le support vidéo qu'ils affectionnent ont grandement facilité la concentration des jeunes. Ils ont pu travailler à leur rythme pour visionner la vidéo et

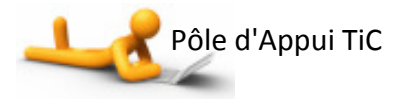

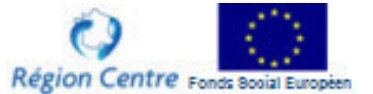

remplir le questionnaire, ce qui aura pour effet à terme de développer l'autonomie de chacun.

Le scénario de Frédéric Maillet du CFA de la CMA 36 illustre un des risques de l'utilisation des TIC inhérent à l'aspect ludique de ces outils. Il était à la recherche d'un moyen d'aider les CAP boucher à mémoriser les régions françaises afin qu'ils fassent la relation entre les différentes races de vache et leur localisation géographique. Il a alors utilisé un site proposant des cartes de France interactives (3) afin de permettre aux apprentis de s'entraîner à placer les régions sur la carte avant d'aborder les différentes races.

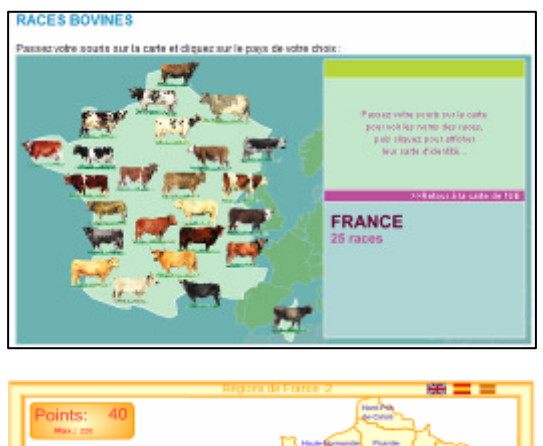

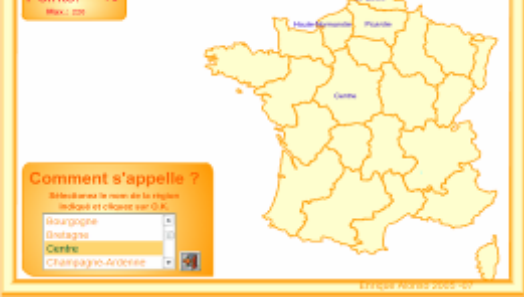

Deux supports utilisés dans l'activité pédagogique de F. Maillet

Premier constat : les jeunes ont joué mais n'ont ni mémorisé ni fait de relation entre les régions et les différentes races de vache. Ce n'est qu'après avoir étudiées ces dernières qu'ils ont pris conscience de la nécessité de les localiser et qu'ils ont été capables de considérer l'exercice préliminaire non plus comme un jeu mais comme un moyen d'apprendre. Avec le  $2^{eme}$  groupe d'apprentis, le formateur a donc commencé par leur faire prendre conscience de leur besoin d'apprentissage : tous disaient connaître les

régions, mais quand il s'est agi de compléter une carte vierge, celui qui avait le plus de bonnes réponses avait posé seulement trois régions correctement.

Blaise Le Goff, CFA de la CMA 41 nous a présenté la mise en œuvre d'un simulateur, développé au CFA, qui a pour objectif de faire comprendre et appliquer une théorie. En l'occurrence il s'agissait pour les apprentis CAP et Bac Pro Mécanique d'avoir compris l'impact très important de la vitesse comme facteur aggravant lors d'un accident et d'être capable de calculer la distance d'arrêt d'un véhicule en mouvement.

Chacun à un poste informatique, les apprentis commencent par utiliser le simulateur et réaliser les exercices. Avec l'aide du formateur, ils réalisent chacun une fiche de synthèse sur la cinématique et la sécurité routière, puis réalisent une autoévaluation qui leur permet de mesurer l'acquisition des connaissances.

L'expérience fait apparaître une augmentation de 20% des résultats sur les objectifs, mais nécessiterait d'être évaluée sur davantage de groupes pour tirer des conclusions définitives quant à l'impact sur les apprentissages de cet entraînement sur simulateur. En tout état de cause, la séance sur ordinateur a eu un effet attractif évident sur les apprentis, avec une nette diminution de la dissipation du groupe.

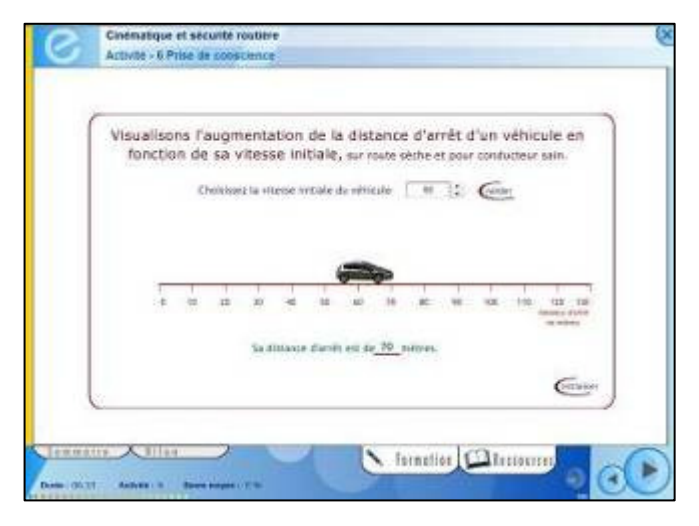

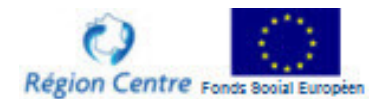

#### Les échanges avec la salle

Des questions ont été posées par le public concernant :

- la place de l'écrit et de la production dans les activités TIC : l'écrit se fait autour de la conception ou après l'utilisation de l'outil qui généralement n'est utilisé que dans une partie de la séquence pédagogique ;
- le nombre d'apprenants concernés par ces expérimentations : généralement des petits groupes (10 à 20 apprentis) ;
- le rapprochement de ces expérimentations et des recherches fondamentales. Cette question, de manière plus large pose la question du dialogue entre praticiens et chercheurs.

Il a néanmoins été souligné que les activités présentées permettaient de rebondir sur de nombreux concepts théoriques, même s'il arrive qu'ils soient abordés intuitivement par les formateurs. Ainsi l'exemple des régions que les jeunes pensaient connaître illustre l'importance du conflit cognitif dans le processus d'apprentissage. Ce même exemple de la carte interactive, comme ceux des cartes conceptuelles réalisées par les apprentis, mettent en évidence le rôle de médiation joué par l'outil informatique dans la construction ou l'expression des connaissances.

#### D'autres pistes à explorer

Yveline Le Grand a présenté les pistes qui pourront être explorées dans la poursuite des ateliers TIC :

- la vidéo étant un support particulièrement prisé des jeunes, c'est une piste qui pourrait être davantage explorée à la fois pour des productions réalisées par les apprentis, à l'instar du blog de cet apprenti cuisinier (4), ou comme ressources proposées par les formateurs à exploiter par les apprentis ;
- les jeux sérieux : les jeux sérieux exploitent le potentiel ludique et captivant des jeux vidéos mais avec des objectifs d'apprentissage annoncés, ainsi le jeu Clim City permet de comprendre l'impact de différents éléments d'un environnement (ville, route, industries, champs…) sur les gaz à effet de serre (5). Un autre exemple est proposé par Pulse!! un jeu sérieux 3D développé par l'US Navy pour permettre à ses urgentistes de s'entraîner dans un environnement et sur des patients virtuels (6).

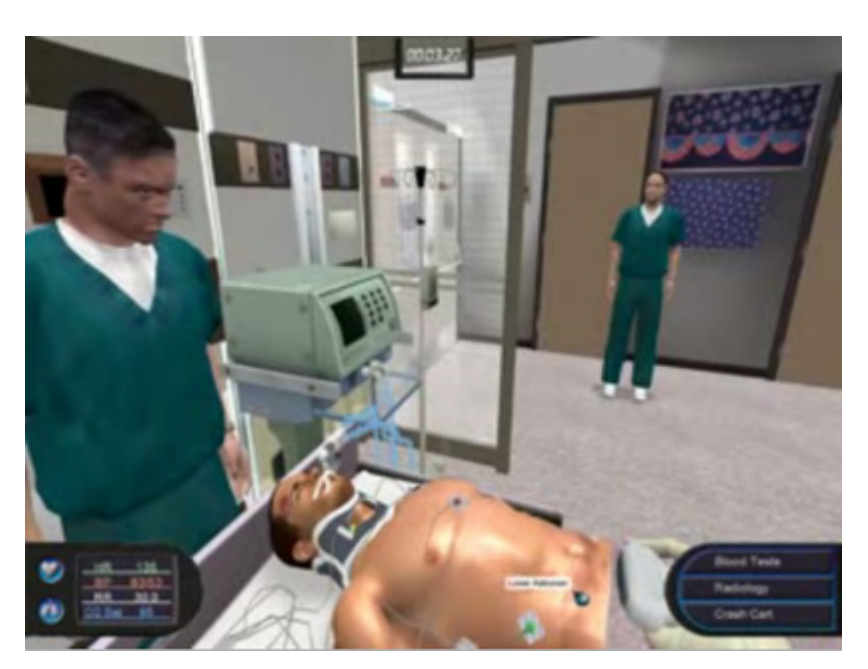

Extrait de Pulse!! (6)

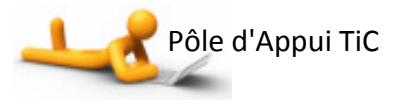

#### « Les aides technologiques aux apprentis et aux formateurs »

#### La table ronde

La seconde table ronde présentait des activités pédagogiques mobilisant des outils destinés à faciliter le travail d'animation ou de coordination du formateur.

Quatre participants ont mis en place des activités avec l'aide d'un tableau blanc interactif (TBI) dans l'objectif de dynamiser le cours en facilitant la prise de parole et d'initiative chez les apprentis.

De manière générale, l'usage du TBI dans ces expériences, a eu une valeur ajoutée indéniable facilitant les démonstrations, et suscitant un intérêt chez les apprentis, qui n'ont eu aucune difficulté pour prendre en main l'outil.

Ils se sont montrés beaucoup plus volontaires qu'habituellement pour « venir au tableau ». Ces premières expériences ne permettent cependant pas d'évaluer si cet engouement est dû à la nouveauté de l'outil, ou si c'est un phénomène plus durable.

Fabrice Ducaroix, CFA de la CMA 36, a présenté l'intégration de l'utilisation du TBI dans une séquence de cours informatique, servant une 1<sup>ère</sup> fois au formateur pour présenter et expliquer les fonctionnalités d'un logiciel informatique (PowerPoint), puis aux apprentis pour présenter leur travail réalisé sur PowerPoint.

Chantal Braïda, CFA de la CMA 45, a utilisé le TBI pour animer un travail collectif destiné à amener les apprentis à se repérer dans l'organisation d'un site web officiel (celui de l'Union européenne) avant d'aller travailler en autonomie en salle informatique. Le site web était affiché sur le TBI et un des apprentis, suivant les échanges dans le groupe, soulignait les différentes zones de la page web et les modalités de navigation. Ce travail de défrichage a grandement facilité l'activité autonome qui a suivi.

Dans l'activité présentée par Laurence Brosse-Barbery, ARPEC Touraine, l'utilisation du TBI avait un double objectif : animer le cours de manière à permettre la correction collective d'une lettre commerciale, et enregistrer la succession des opérations réalisées pour la mettre à disposition du groupe sur la plateforme de formation du centre. Cette fonctionnalité d'enregistrement vise à capturer tous les mouvements (notes, dessins, déplacement de la souris, affichage d'images…) fait sur le tableau afin de pouvoir visionner le cheminement d'une démonstration.

Sandrine Delhoménie, CFA de la CMA 36, cherchait d'autres moyens de capter l'attention des apprentis sur des sujets qu'ils vivent comme rébarbatifs (apprendre une liste de fromage avec leurs caractéristiques par exemple). Son projet d'activité visait l'utilisation collective d'un logiciel de carte conceptuelle manipulé sur un TBI. Son témoignage, lors de cette table ronde, a souligné le fait que ces outils avant d'être des « aides technologiques » doivent être apprivoisés par les formateurs. Le fait de travailler en binôme avec un de ses collègues plus attiré par la technologie a été grandement facilitateur dans cette appropriation et dans la mise en œuvre de l'activité pédagogique avec les apprentis.

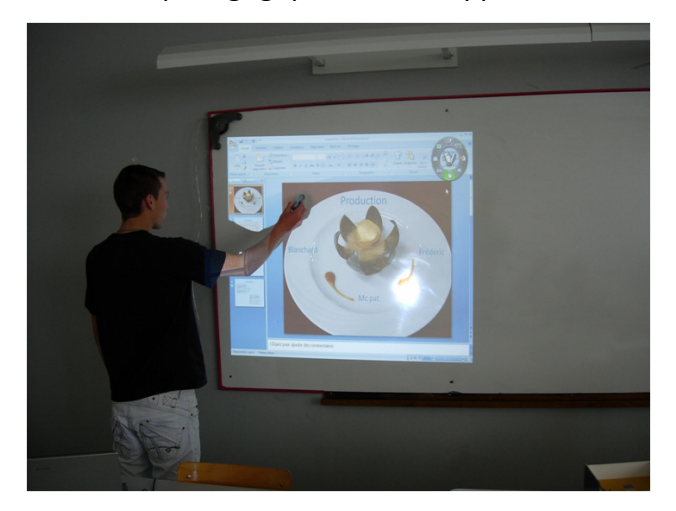

Un apprenti utilisant le TBI pour commenter son diaporama (activité menée par F. Ducaroix)

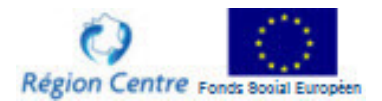

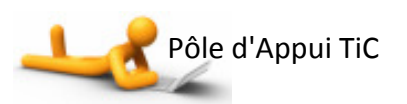

La deuxième partie de la table ronde a été consacrée aux plateformes de formation, aides technologiques à plus d'un titre. Si l'on pense immédiatement à la formation à distance, ces plateformes peuvent être, dans le cadre de la formation initiale dispensée dans les CFA, des supports aux activités réalisées en établissement : mise à disposition de documents avant ou après le cours, réalisation de tests de connaissance, quizz d'entraînement, parcours annexes…

Karine Lestang et Claudie Pothus, CFA de la CMA 36, ont présenté l'activité d'accompagnement mise en œuvre au CFA de la CMA 36 pour inciter leurs collègues à développer de nouvelles modalités de

formation et de nouveaux outils, au travers de l'utilisation de la plateforme Dokeos.

Cet accompagnement se fait sous forme de réunions de présentation de l'outil, animées avec un TBI, et d'aide plus individualisée. Il ressort des 1ères séances que si la maîtrise des fonctionnalités est un élément nécessaire, le changement de posture des formateurs est fondamental : le cours sort des 4 murs de la classe, les ressources sont accessibles n'importe quand, le formateur devient « accompagnateur » plus que dispensateur de savoirs.

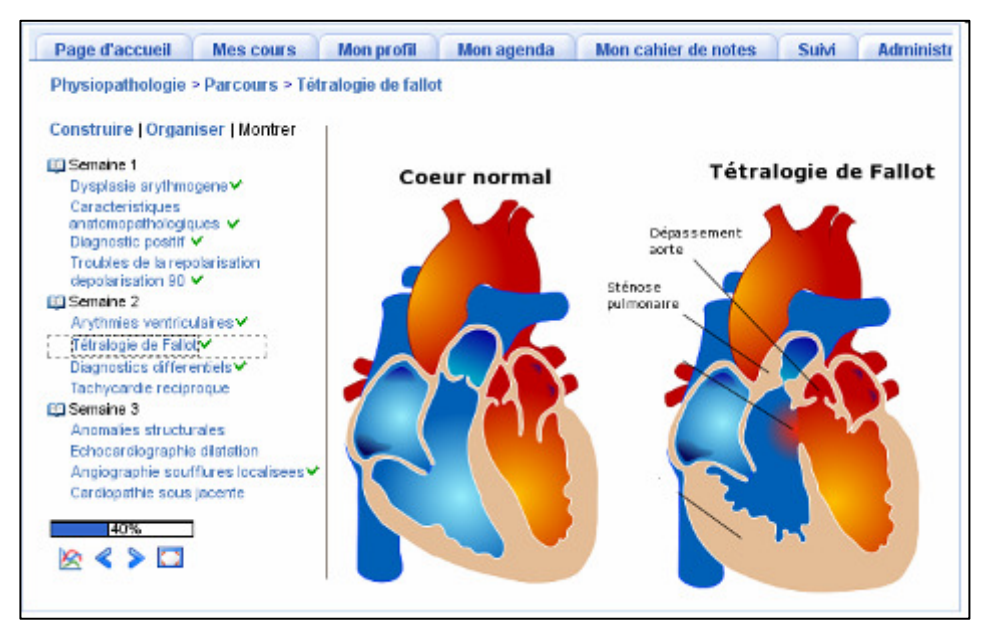

.

Un exemple de parcours de formation extrait du site de Dokeos (7)

#### Les échanges avec la salle

Une question a été posée quant au choix d'utiliser des ressources disponibles gratuitement sur Internet ou de les construire en interne de sorte qu'elles correspondent à 100% à une intention pédagogique définie. Cette interrogation pose an particulier la question des compétences (et du temps) disponibles en interne pour développer ces ressources.

Des échanges ont eu lieu autour de l'impact du TBI sur l'image du formateur, qui utilise des outils modernes et sur le changement de

posture que nécessite l'introduction de ces nouveaux outils et nouvelles pratiques. Le formateur se décentre dans la classe, laisse la main à l'apprenti, et intervient plus comme guide et animateur.

Ceci pose la question de la place de l'innovation dans les établissements : dans son quotidien, le formateur n'a pas spontanément le temps, l'énergie ou la disponibilité mentale d'expérimenter de nouvelles pratiques avec ses groupes. L'évolution des pratiques ne peut donc être généralisée que si elle est organisée et portée par l'établissement.

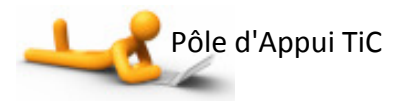

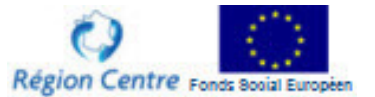

#### D'autres pistes à explorer

Yveline Le Grand a présenté les pistes qui pourront être explorées dans la poursuite des ateliers TIC. Les thématiques abordées cette année laisse suffisamment de champs à découvrir pour pouvoir être poursuivies l'année prochaine :

- utiliser les différentes fonctionnalités des logiciels des TBI (enregistrement de séquences, outils d'animation, tableau blanc partagé…)
- explorer d'autres plateformes :
	- oDokeos est plutôt orienté « ressources ». Le formateur peut les combiner pour mettre en place des parcours de formation. La prise en main de l'outil est très facile, de ce fait elle s'adresse à des utilisateurs lambda.
	- o Moodle est plus orienté « activités », proposant des outils (Wiki, base de données, ..) qui permettent aux apprenants de produire du contenu

individuellement ou collaborativement. L'ergonomie de l'outil est moins conviviale que Dokeos, et la prise en main plus complexe (8).

o FaceBook (9), largement utilisé par les jeunes pour communiquer avec les membres de leurs larges communautés, vient de re-lancer une application destinée aux formateurs. Il s'agit de l'application FaceBook Courses, grâce à laquelle les formateurs peuvent contacter leurs apprenants, leur mettre des supports à disposition, échanger, alerter, signaler telle ou telle chose. Fort de ses 200 millions de membres, dont la moitié se connecte au moins une fois par jour, dont (7 millions d'utilisateurs actifs en France en février 2009), FaceBook est le site de référence du phénomène réseau social caractéristique du web 2.0. Son positionnement sur le domaine de la formation est quelque peu interpellant

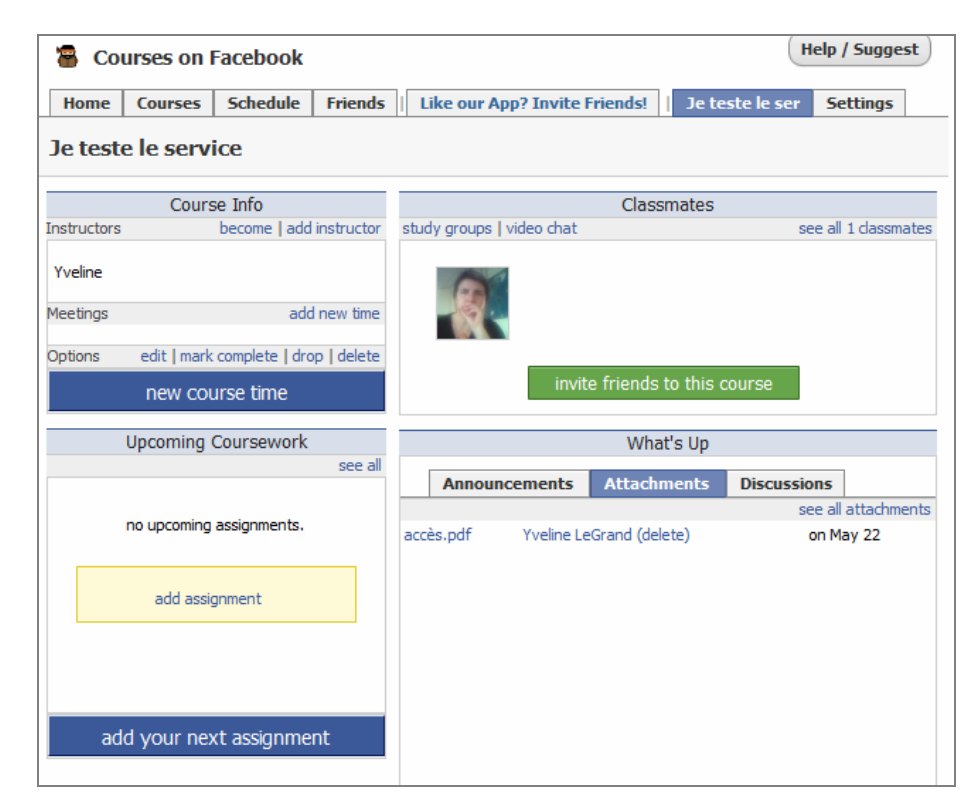

L'interface de FaceBook Courses

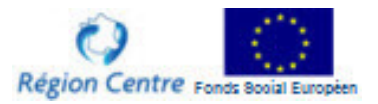

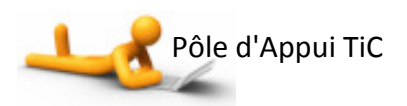

# « Mobiliser les TIC pour mettre en place des activités de collaboration et d'échanges entre acteurs de l'alternance »

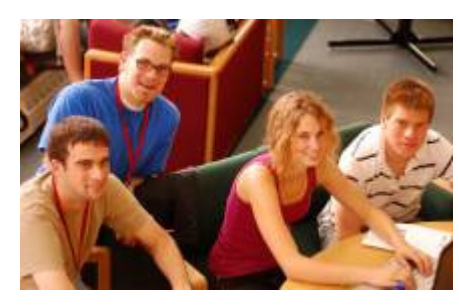

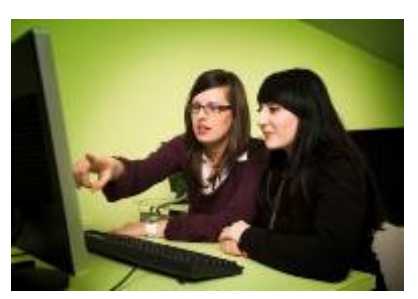

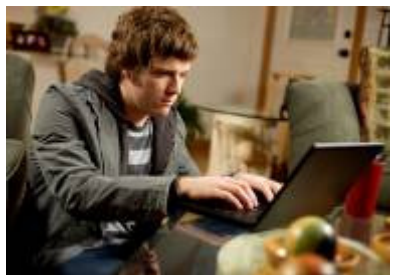

Collaborer autour Collaborer sur Collaborer en ligne

#### La table ronde

La 3<sup>ème</sup> table ronde a témoigné des activités pédagogiques de collaboration et d'échanges soutenues par les TIC, activités qui peuvent se faire autour de l'ordinateur, sur l'ordinateur ou en ligne.

La première expérience nous a été présentée par Grégory Pierlot et Malika Landoulsi du CFA de la CM-CCI 28, et se positionnait sur le volet « collaborer autour » de l'ordinateur. Il s'agissait d'un travail collaboratif devant aboutir à une production collective avec utilisation d'un logiciel de cartes conceptuelles (V.U.E.) dans le but de construire un site Internet utilisé comme aide technologique pour un exposé oral. Cette activité était partie intégrante d'un projet, intitulé « du grain au pain », qui s'est déroulé

sur 2 années et a mis en œuvre plusieurs niveaux de collaboration : collaboration entre établissements (lycée agricole de La Saussaye, BP boulanger de la CM-CCI 18), collaboration avec une entreprise (Minoterie Piron), collaboration entre apprentis BP Boulanger, collaboration entre apprentis, animatrice du CDI (M. Landoulsi) et chargé de mission TIC (G. Pierlot).

Afin de présenter leur métier aux « agriculteurs » du Lycée de la Saussaye, les BP Boulangers ont souhaité réaliser quelque chose qui soit à la hauteur du diaporama PowerPoint réalisé par les élèves de La Saussaye. En concertation avec le chargé de mission TIC, ils ont opté pour la réalisation d'une présentation type site Web qui leur permettrait d'échapper au côté linéaire du PowerPoint.

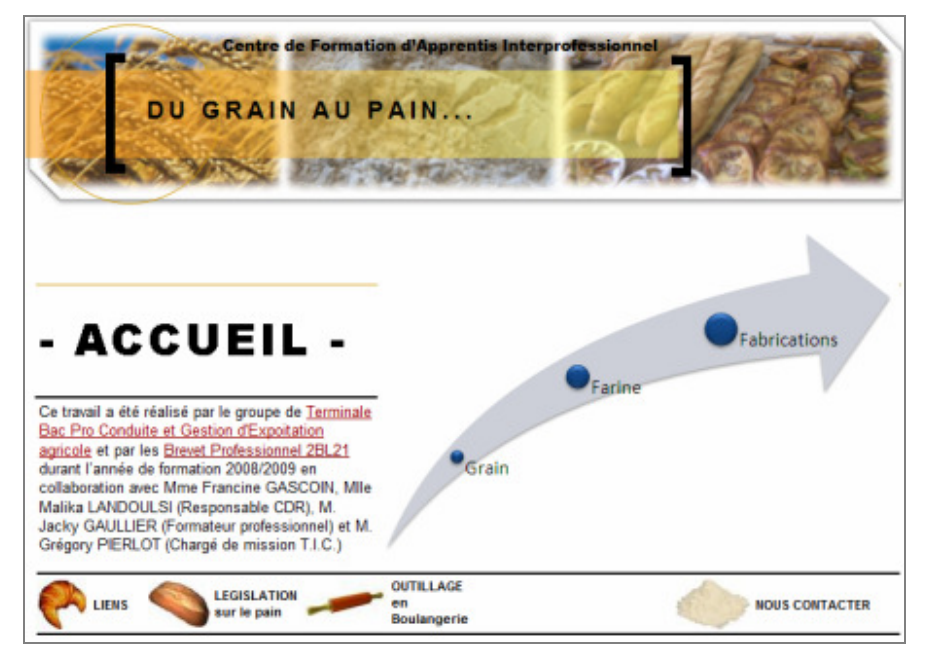

La page d'accueil du mini-site du « grain au pain »

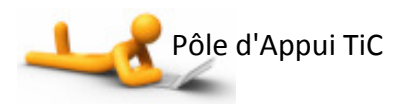

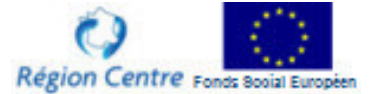

La 1<sup>ère</sup> étape du travail collaboratif a concerné la définition de l'architecture du site, réfléchie par les apprentis à l'aide d'un logiciel de cartes conceptuelles, lors de séances de travail collaboratif. Les apprentis se sont ensuite répartis les tâches éditoriales. Le site développé par le chargé de mission TIC a été validé par les apprentis lors de séances de concertation. Les apprentis se sont ensuite répartis les rôles pendant l'exposé oral.

L'activité visait des apprentis éprouvant des difficultés à formaliser un discours de présentation de leurs savoir-faire face à un public. L'outil a facilité le déroulement de l'exposé, a permis de structurer la prise de parole des intervenants, a remis « de l'ordre dans le désordre ». Les apprentis ont été fiers du résultat de leur travail, des réactions du public, au point de décider de renouveler l'opération, de l'élargir à un plus vaste public et de convier la presse le 8 avril 2009.

Cette activité a été menée sur 7 stages de présence des apprenants au CFA, dans le cadre d'heures en informatique et de TD au CDR.

Le projet de Bruno Genty, CFSA de la CCI 36, s'est positionné sur le registre « collaborer en ligne ». Il s'agissait de favoriser un travail des étudiants analystes développeur en binôme ou trinôme pour la réalisation d'un projet : Les étudiants se voient confier une mission précise (conception et réalisation d'une application informatique) à réaliser sur une année.

| Google documents<br><b>MA</b>                                                                              | Restauration des documents : 10                                                                                                    |                         |                                                         |                                                               |            |                  |
|----------------------------------------------------------------------------------------------------|----------------------------------------------------------------------------------------------------|-------------------------|---------------------------------------------------------|---------------------------------------------------------------|------------|------------------|
|                                                                                                    | Calgary Dispone: Elizabet Monter on - Pilacone: Elizabeth Disp                                                                                                    |                         |                                                         |                                                               |            |                  |
| A Occurrence<br>es -                                                                                       | $10$ Han                                                                                                    |                         | Dansley's Fast                                          |                                                               |            |                  |
| <b>MEITHEARTERIAN</b><br><b>STEAM OF LIFES</b><br><b>G</b> Final Art<br><b>CONSET</b><br>TOTAL SAFEKEEPING | ALCOHOL: NUCKET ILLNING<br>at. Coole ("veh years \$1.2")<br>n<br>$\circ$<br>a militardial TICES<br>n<br>m<br>His religious des Table per<br><b>B</b>                                    |                         | <b>IBO</b> , PEDIODICO<br>md. Francouse<br>Market NY 29 |                                                               |            |                  |
| In Rechtsches entspahltet.<br><b>PT 323 FRAG GOLD BY</b>                                                   | lost Aprobe Incurrents Chiller Books Since the gas a                                                                                                    |                         |                                                         |                                                               |            | change and car." |
| @ Edmand parties<br>O Patação auto                                                                         | Google                                                                                                    |                         |                                                         | Packeting she a this applicable. Twiste to control and select |            |                  |
|                                                                                                    | Color: us Ardraways<br><b>Service Market</b><br><b>A + B B</b><br>$+ 3.4$<br>to as in the control that the<br><b><i><u><b>D + + E + 3 p</b></u></i></b><br>With the first track for the |                         | ES ES (Anche 1 - 13 per PRI interest<br>$-11$           | $-14$                                                         | $-14$<br>- | G barry<br>$-14$ |
|                                                                                                    | on an an on be local.<br>AR 84 05 10, 27 31 10<br>30 34 c 2 3 3 3                                                                                                    | m<br>$\cdots$           |                                                         |                                                               |            |                  |
|                                                                                                    | & Managerider<br><b><i><u>A Activity regioning</u></i></b>                                                                                                    | $\rightarrow$<br>$\sim$ |                                                         |                                                               |            |                  |
|                                                                                                    |                                                                                                    | $\sim$<br><b>Har</b>    | $-100 - 100 = 100$                                      |                                                               | --         |                  |
|                                                                                                    |                                                                                                    | <b>WAS</b><br>w         |                                                         |                                                               |            |                  |
|                                                                                                    |                                                                                                    | m                       |                                                         |                                                               |            |                  |

Deux outils collaboratifs de la galaxie Google (Google Documents et Google Agenda)

Ils s'organisent en autonomie pour la réalisation de cette mission en mettant à profit un certain nombre d'outils collaboratifs (Google Agenda, Google documents (10), messagerie), et rendent compte à date régulière de l'avancée de leur travail. Cette activité concerne des apprentis de niveau III, avec un degré d'autonomie important, qui leur permet de mettre à profit des outils de l'environnement ouvert que constitue le web (à la différence d'un environnement contraint comme Dokeos).

Les trois projets suivants ont en commun l'utilisation d'un outil de type blog avec pour objectif d'amener les apprentis à collaborer ou à échanger.

Martine Derouineau, CFA de l'INHNI, a présenté le projet de mise en œuvre d'un blog pour illustrer et mettre en valeur les savoir-faire professionnels d'apprentis souvent assez peu motivés par leur formation et avec une maîtrise relativement faible de l'informatique.

Il s'agissait pour des CAP Maintenance et Hygiène des Locaux, encadrés par leur formateur professionnel, de décomposer l'enchaînement des opérations pour une activité donnée, de photographier ces différentes étapes, de choisir collectivement les photos qui illustrent le mieux ces étapes, de les légender et de les publier sur le blog afin de témoigner de leur savoir-faire.

Le bilan de cette 1<sup>ère</sup> expérience fait apparaître la difficulté pour les apprentis de rester motivés sur une longue période : chacune des étapes du projet s'est déroulée sur une période d'alternance différente, et les apprentis ont fini par perdre le fil. À l'avenir les différentes étapes seront concentrée sur une seule ou, au plus, deux périodes de présence au CFA.

Le projet de Patrice Chamoraud, CFA BTP 37, était de mettre en place des blogs individuels destinés à permettre à chacun des apprentis de témoigner des activités professionnelles réalisées au CFA pour se constituer un portefeuille de compétences.

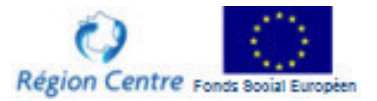

Cet objectif a rapidement posé le choix de l'outil : il ne pouvait s'agir de blogs ouverts par les apprentis eux-mêmes sur Skyblog ou GoogleSites ou autre, sans aucun contrôle de l'établissement. L'outil, support des blogs, devait permettre une validation du contenu par le CFA avant publication sur Internet, et devait pouvoir être hébergé sur les serveurs du CFA. Le choix s'est donc porté sur le système de publication de contenu SPIP et sera mis en place à la rentrée.

Le projet du CFA de la CMA 36 présenté par Virginie Durand s'est aussi appuyé sur SPIP, le système de publication de contenu inclus dans l'offre logicielle liée au câblage des CFA. Le projet était de mettre en œuvre le journal des apprentis, rédigé par les internes, et publié après validation de leurs écrits.

La difficulté a d'abord été technique, liée à la maîtrise de l'outil par l'animatrice du projet. Comme dans l'exemple précédent, le projet sera pleinement opérationnel à la rentrée 2009.

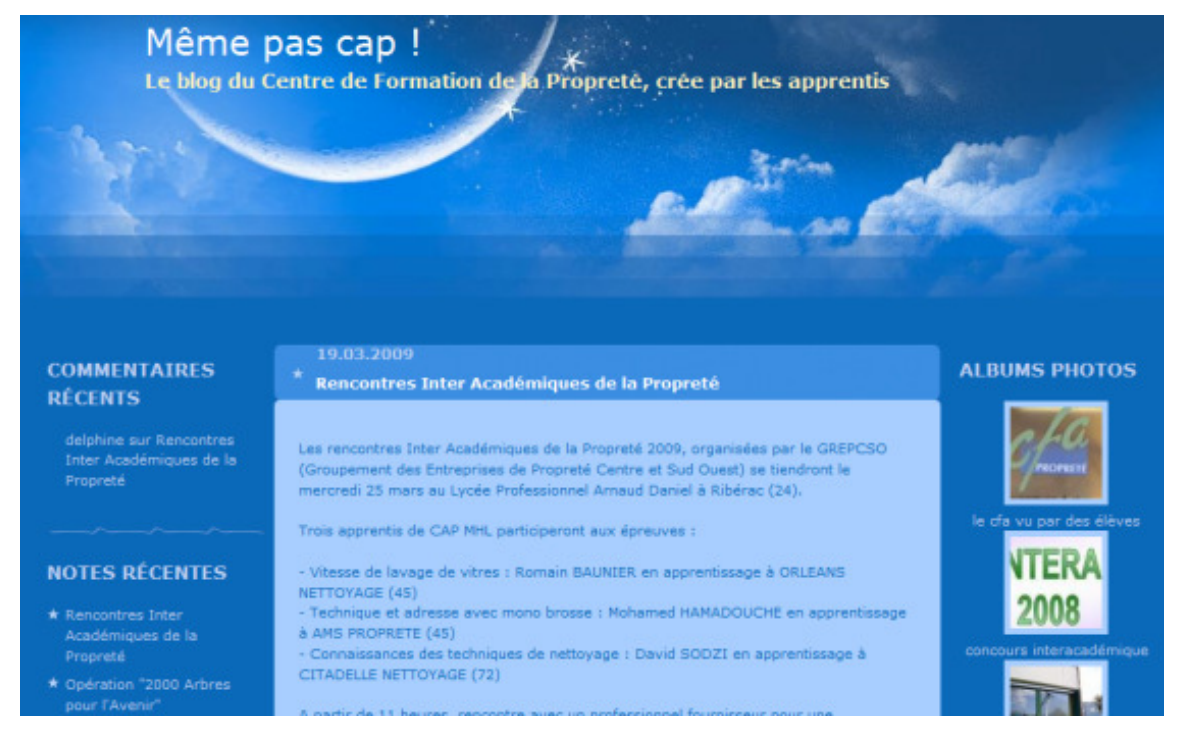

La page d'accueil du blog des apprentis du CFA de l'INHNI Centre

#### Les échanges avec la salle

Au cours des échanges avec la salle, les points suivants ont été soulignés :

- le temps de mise en œuvre nécessaire pour « construire » la collaboration ;
- la nécessaire maîtrise d'outils et de procédures (droits d'auteur, processus de validation) parfois complexes ;
- un champ de mise en œuvre qui dépasse les espaces pédagogiques (éducatif, hébergement, concours professionnels,…)
- la mise en œuvre d'une démarche projet portée par l'établissement impliquant des personnes ressources à qui on donne les moyens de travailler ensemble

#### D'autres pistes à explorer

Yveline Le Grand a présenté les pistes qui pourront être explorées dans la poursuite des ateliers TIC sur le thème de la collaboration et des échanges entre acteurs de l'alternance :

- Organiser des réunions virtuelles : dans le déroulement des ateliers TIC qui auront lieu l'année prochaine seront intercalées des réunions virtuelles utilisant des outils facilement accessible par les CFA ;
- Explorer le potentiel collaboratif des mondes virtuels 3D : un monde virtuel 3D est un environnement graphique, créé informatiquement, accessible en ligne, dans lequel les utilisateurs, présents sous

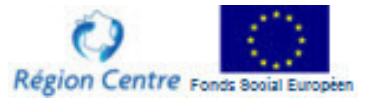

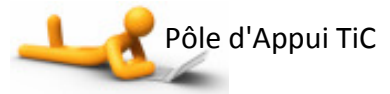

forme d'avatars, se déplacent et interagissent. Ce monde peut simuler le monde réel tant dans les caractéristiques physiques de l'environnement (temps, jour/nuit, eau, arbres, maisons…) que dans les activités que peuvent réaliser les avatars (visiter, acheter, se rencontrer,

danser… mais aussi apprendre). Le plus célèbre de ces mondes est Second Life investi par plusieurs universités, grandes écoles, branches professionnelles, académie (11) pour exploiter le potentiel de communication et de collaboration de tels univers.

#### Quelques vues prises sur Second Life par Yveline Le Grand

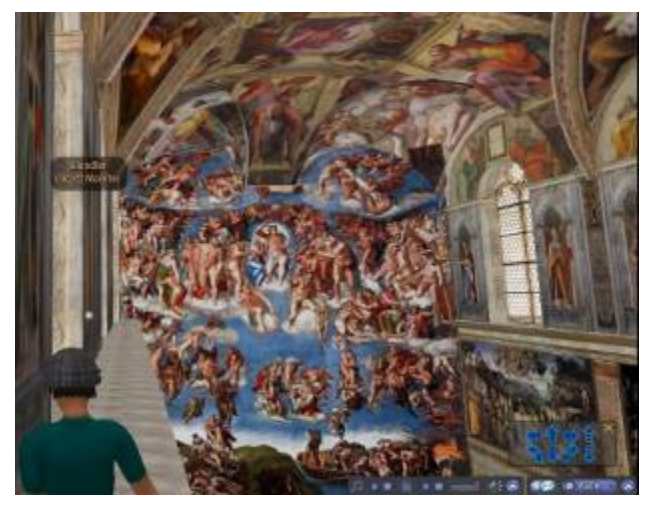

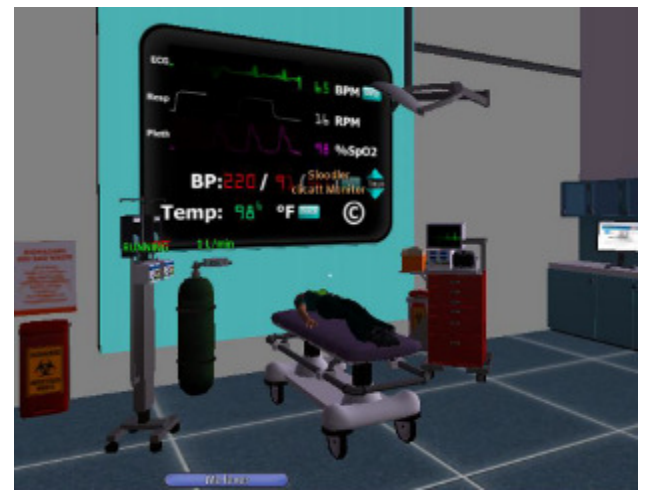

Dans le Medical Center de l'Université d'Auckland Dans l'espace Sloodle, extension de Moodle

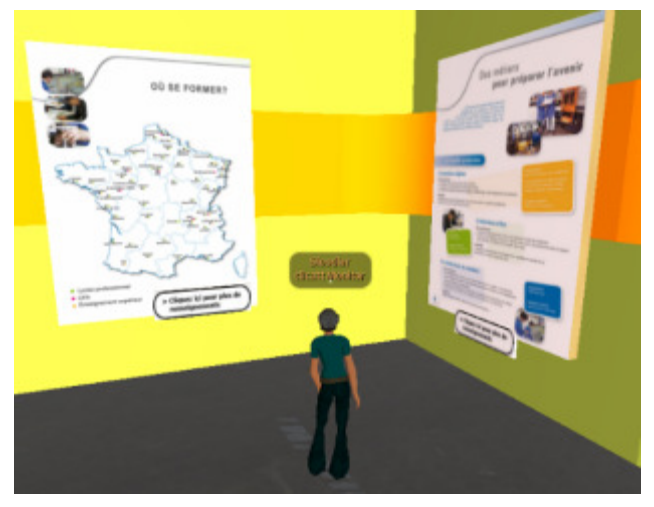

Visite de la reconstitution de la Chapelle Sixtine Dans le lieu d'exposition de la branche Plasturgie

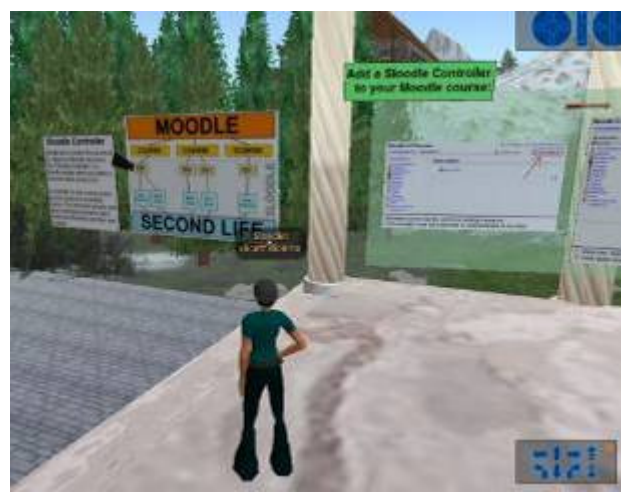

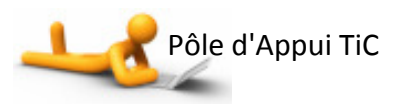

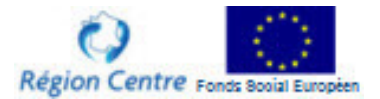

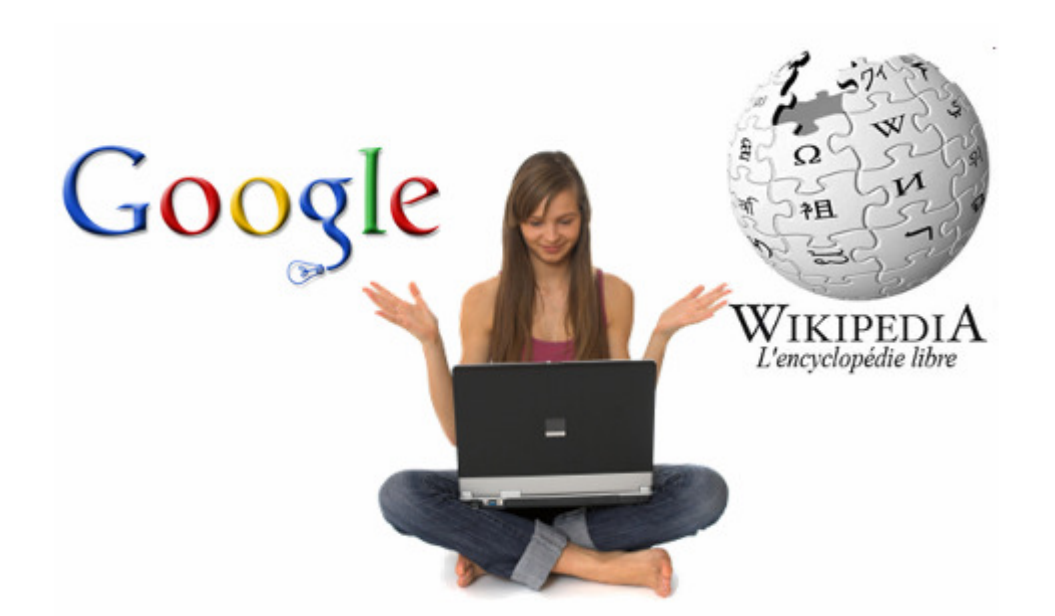

« Mobiliser les TIC pour stocker et exploiter des ressources »

#### La table ronde

La dernière table ronde de la journée a permis d'apporter des témoignages sur la problématique de l'accompagnement des apprentis pour la recherche et le traitement des informations, en particulier lors de la réalisation des dossiers documentaires qu'ils doivent réaliser en français-histoire-géo et en VSP.

Les trois premiers témoignages soulignent les stratégies mises en œuvre par les formateurs pour motiver les apprentis dans cette activité de recherche d'information.

Partant du constat que les apprentis ont généralement des difficultés ou un manque d'intérêt à effectuer, au CDI, les recherches demandées pour le dossier de VSP, Jacqueline Daul, CFA de la CMA 36, a présenté une activité de recherche d'information sur Internet que les apprentis réalisent en autonomie, et qu'ils restituent sur traitement de texte et mettent à disposition de la formatrice dans le dossier partagé sur le réseau du CFA (« Mes Devoirs »). Il ressort plusieurs constats de cette activité : Si l'utilisation d'Internet et la mise en forme du résultat sur traitement de texte créent une nouvelle motivation, il est nécessaire d'effectuer un travail préalable sur

la recherche d'information (usage des motsclés et des moteurs de recherche), et d'accompagner les apprentis sur l'utilisation du traitement de texte, souvent non maîtrisé.

Fatima Ftoh, CFA de la CMA 37, a présenté un scénario mis en œuvre pour amener les apprentis à acquérir par eux-mêmes des notions un peu rébarbatives (droit du travail) en leur proposant de travailler en autonomie à partir de recherches réalisées sur Internet. Il s'agit dans un  $1<sup>er</sup>$  temps de leur faire prendre conscience de leurs connaissances du domaine au travers d'une courte autoévaluation, puis de les guider dans leurs recherches en leur proposant une liste de sites à explorer en autonomie et un questionnaire à compléter, et de leur proposer une dernière autoévaluation destinée à leur montrer leur progression dans la connaissance du domaine. À la suite de ce travail, le contenu du cours est construit ensemble.

Manuel Da Costa, CFA Agricole de Bellegarde, a cherché un moyen de motiver les apprentis BEPA 1ère année qui doivent élaborer un dossier documentaire autour d'un sujet sociologique de leur choix, utilisant 5 documents, de nature et de supports différents. Cet exercice est parfois pris comme une contrainte, et le support final

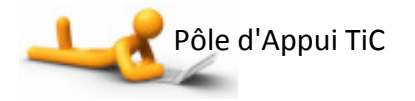

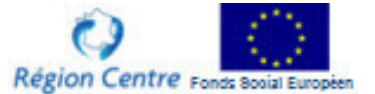

(dossier papier) peu flatteur... L'expérience a donc démarré sur la mise en œuvre d'un blog comme outil de restitution du dossier documentaire, afin d'être en phase avec les habitudes de ce public. Des soucis techniques ont gêné le développement de l'expérience. Les apprentis se sont montrés globalement plus intéressés, néanmoins les apprentis les moins enclins à l'usage des outils multimédias ont eu du mal à aborder le dossier de cette manière.

Les témoignages suivants ont porté sur les outils et l'accompagnement proposés pour aider les apprentis à réaliser leurs recherches.

Isabelle Millet, CFA Spécialisé, a pour objectif de permettre à des jeunes CAP en grosses difficultés de lecture (situation d'illettrisme) d'accéder en relative autonomie aux informations diffusées sur le net et de les utiliser pour élaborer leur dossier de VSP.

Il s'agit donc dans un premier temps de les aider par un travail d'accompagnement à être capable de définir un mot-clé pour une problématique et de leur apprendre à utiliser ce mot clé avec Google (interface simple sans éléments qui détournent l'attention). Dans un deuxième temps, il s'agit de leur apprendre à se repérer dans des sites simples (dans les résultats d'une recherche dans Google Images, sur une page de Wikipedia) et à choisir la ou les images les plus adaptées, choisir les phrases importantes, les retranscrire de façon claire et précise. L'attrait de l'Internet est un formidable levier, et les problématiques rencontrées par les jeunes du CFAS (mots-clés, lecture d'une page web) sont transférables à beaucoup d'apprentis.

Nathalie Ridoux, documentaliste au CFA de la Mouillère, a mis au point un guide d'utilisation du logiciel de gestion de bibliothèque (BCDI) destiné à permettre aux apprentis d'être autonomes dans l'utilisation de ce logiciel pour leurs recherches d'information au CDI.

Malika Landoulsi, documentaliste au CFA de la CM-CCI 28, a adapté le guide réalisé par Nathalie Ridoux et a intégré son utilisation dans une démarche d'accompagnement de la recherche d'information au CDI. Il s'agit d'amener les apprentis à utiliser les ressources « papiers » du CDR (livres, articles de périodiques, manuels) et à acquérir une certaine autonomie dans leur recherche de documents au CDR. Après avoir écouté une brève présentation de BCDI, chaque apprenti doit effectuer une recherche de documents sur ce logiciel. Leur but est de trouver un document qu'ils pourront utiliser dans leur dossier d'histoire – géographie. Ici, c'est par le biais des TIC qu'ils découvrent les ressources « papiers » disponibles au CDR.

Julie Plane, documentaliste au CFA de l'Agglomération orléanaise, a elle aussi outillé les apprentis pour leur permettre d'acquérir de l'autonomie dans la recherche d'informations. Un  $1<sup>er</sup>$  guide a été proposé aux apprentis qui y ont apporté des modifications pour le rendre plus opérationnel. Ce guide (4 pages) explicite les grandes étapes d'une recherche documentaire, et propose des espaces pour que les apprentis puissent y noter les références des ressources qu'ils ont trouvées. Deux avantages: gain de temps et conservation sécurisée des éléments recherchés (papier + numérique) ; meilleure connaissance des supports sur lesquels les jeunes « accrochent ».

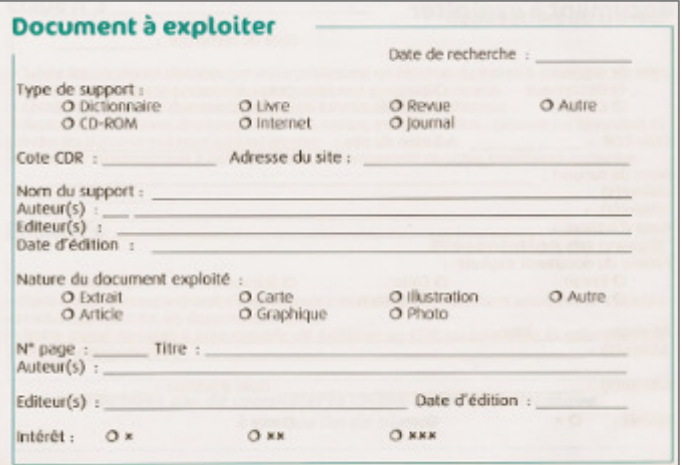

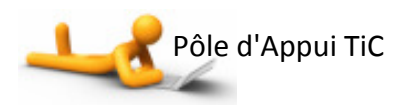

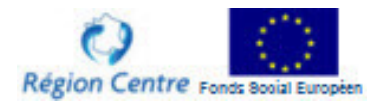

#### D'autres pistes à explorer

La problématique des apprentis face à la recherche d'information a été évoquée dans chacun des ateliers, et un certain nombre de constantes ont été remontées :

- une propension des apprentis à se diriger vers Internet, et plus du tout vers le papier (livres, revues),
- un usage exclusif de Google et massif de Wikipedia (les articles de wikipedia arrivant dans les premiers liens remontés par Google),
- le règne du copier-coller, témoignant d'une difficulté à lire des pages web complexes, à trouver et à reformuler la bonne information,
- un niveau de maîtrise très hétérogène de l'outil informatique utilisé à des fins scolaires (navigateur, moteur de

recherche, traitement de texte avec mise en forme et insertion d'images).

Les « accompagnants » (formateurs, documentalistes) s'essaient donc à trouver des remèdes à tel ou tel aspect par le biais de scénarios et d'outils divers (liste de sites adaptés, questionnaires guidant la recherche, mode d'emploi des logiciels, guide de recherche documentaire…), chacun réinventant dans son établissement des outils réalisés par d'autres ailleurs.

La question a alors été posée de la réalisation collective d'un site dédié à la recherche d'information, partagé par l'ensemble des CFA, mettant à disposition des activités, des ressources et des scénarios d'utilisation qui couvriront les différentes étapes d'une recherche, depuis les pré requis (maîtrise de l'ordinateur) jusqu'à la restitution (guide pour réaliser un dossier), et prendront en compte les capacités cognitives des jeunes.

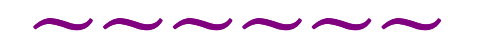

# Clôture de la journée par Jean-Luc BURGUNDER, vice-président délégué à la Formation Professionnelle Continue et à l'Apprentissage, Région Centre

Au terme de cette journée d'échanges qui rendait compte du premier semestre d'activité du pôle d'appui TIC, Monsieur Burgunder a souligné :

- le grand intérêt des CFA pour les ateliers proposés par le Pôle d'Appui TIC puisque 45 personnes (formateurs, responsables pédagogiques, chargés de mission TIC, documentalistes), issues de 18 CFA, ont participé aux différents ateliers Usages et Outils ;
- et la volonté intacte de partager sur les pratiques et les innovations 70 participants inscrits pour cette journée du 28 mai.

L'année 2009/2010 s'annonce sous le signe de la poursuite des travaux engagés, avec l'accent mis sur la mutualisation et l'ouverture au-delà des ateliers.

A cela s'ajoutera à la fin de l'année 2010 la généralisation à l'ensemble des CFA du câblage des établissements qui permettra notamment de développer les ENT pour l'apprentissage.

〜〜〜〜〜〜

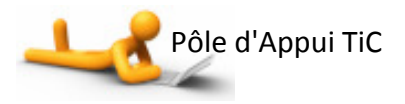

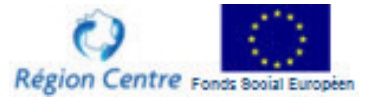

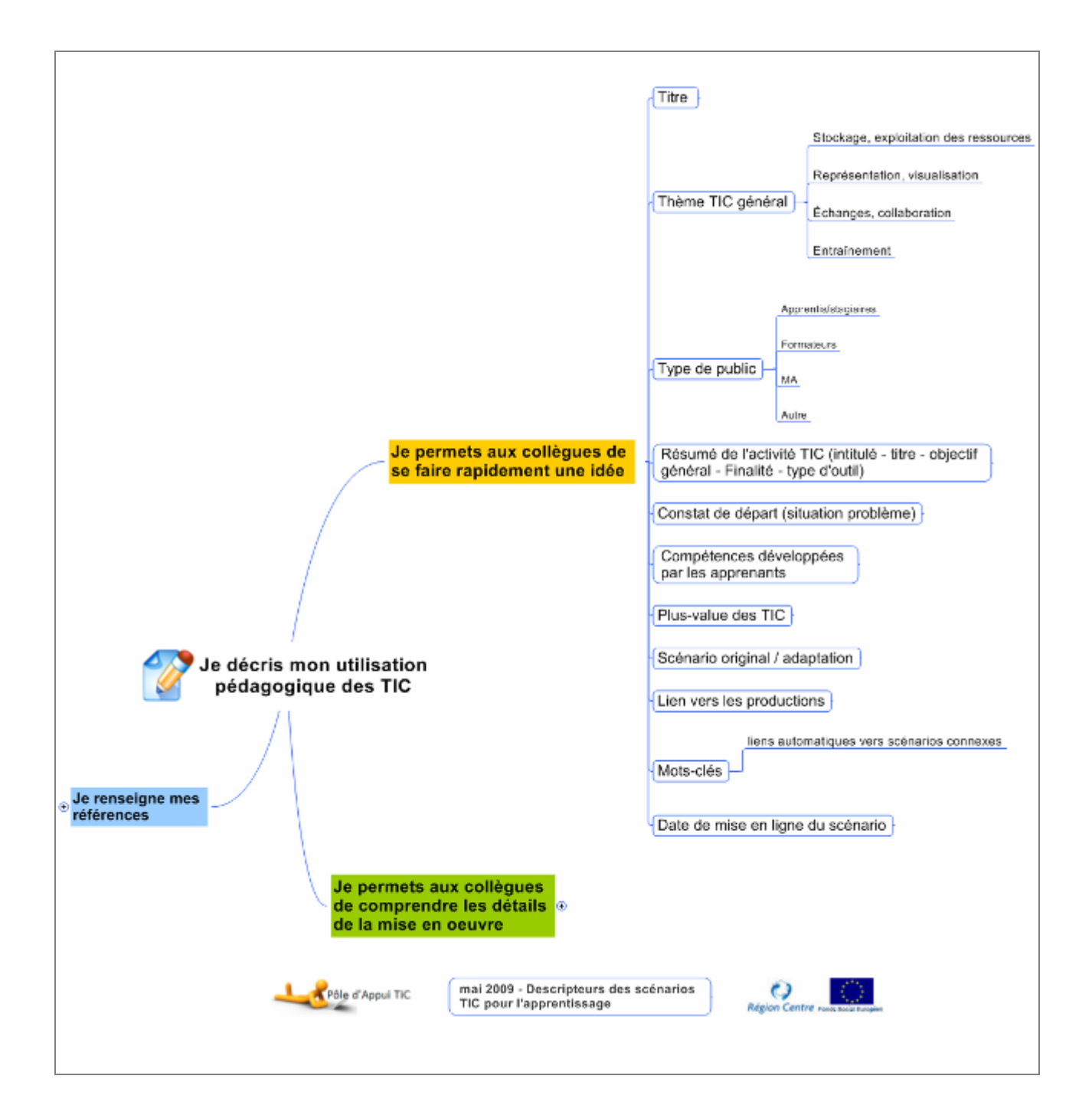

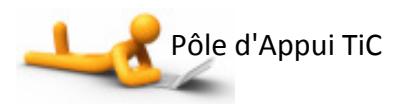

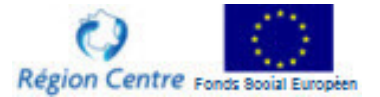

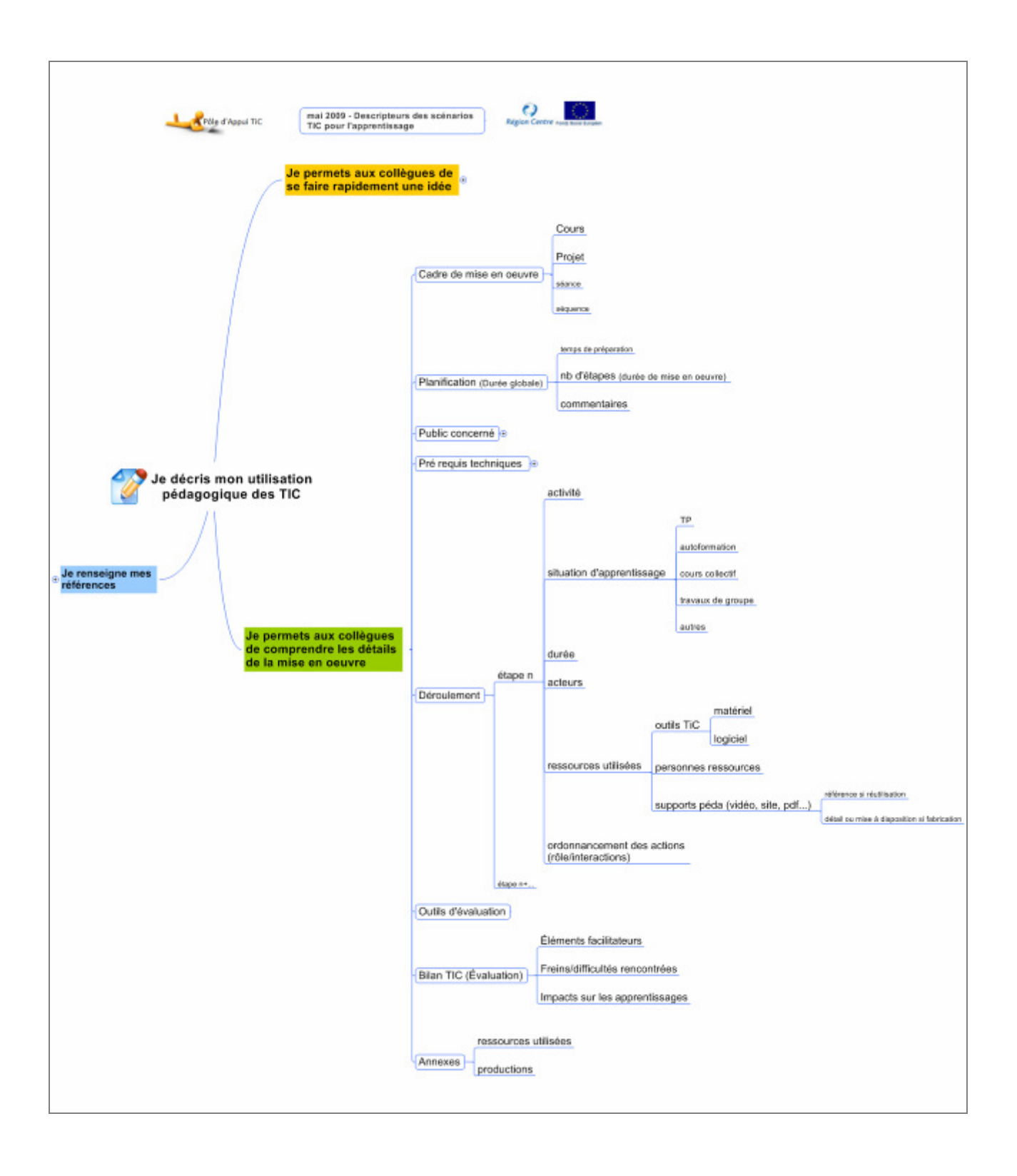

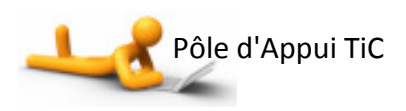

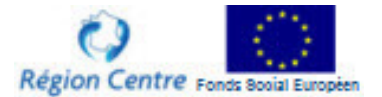

### POUR EN SAVOIR PLUS SUR LES OUTILS ET LES RESSOURCES UTILISÉS DANS LES ATELIERS TIC

(1) – le compte-rendu du séminaire que Mireille Bétrancourt a animé à Orléans en 2008 : http://cfa-tic.blogspirit.com/archive/2008/03/25/mb.html

(2) – Visual Understanding Environment (logiciel de carte conceptuelle) : http://vue.tufts.edu/

- (3) Cartes de France interactives : http://www.xtec.net/~ealonso/flash/cartflash.htm
- (4) blog d'un apprenti cuisinier : http://leblogdemwa.over-blog.com/

(5) – un Jeux Sérieux, ClimCity : http://climcity.cap-sciences.net/climcity.php

(6) – http://www.youtube.com/watch?v=NxwUMs4VCag, une vidéo présentant Pulse! Le jeu sérieux de l'US Navy sur YouTube

(7) – en savoir plus sur Dokeos : http://www.dokeos.com

(8) – une démo de Moodle : http://demo.moodle.org/login/index.php (se connecter en tant qu'invité)

(9) – l'accès à FaceBook : http://www.facebook.com

(10) – Google Documents : http://docs.google.com

(11) – http://pedagogie.ac-amiens.fr/tice/cms/spip.php?article9 : développer l'apprentissage des langues avec Second Life sur l'espace créé par l'académie d'Amiens.

Le volet apprentissage sur le site web de la Région :

http://www.regioncentre.fr/jahia/Jahia/AccueilRegionCentre/pid/2528

Le site web des ateliers TIC :

http://www.ateliertic.net

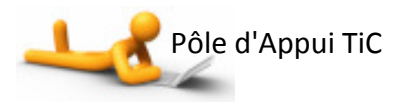

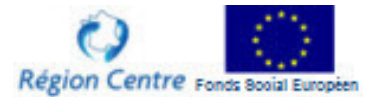

# LISTE ET CONTACT DES INTERVENANTS

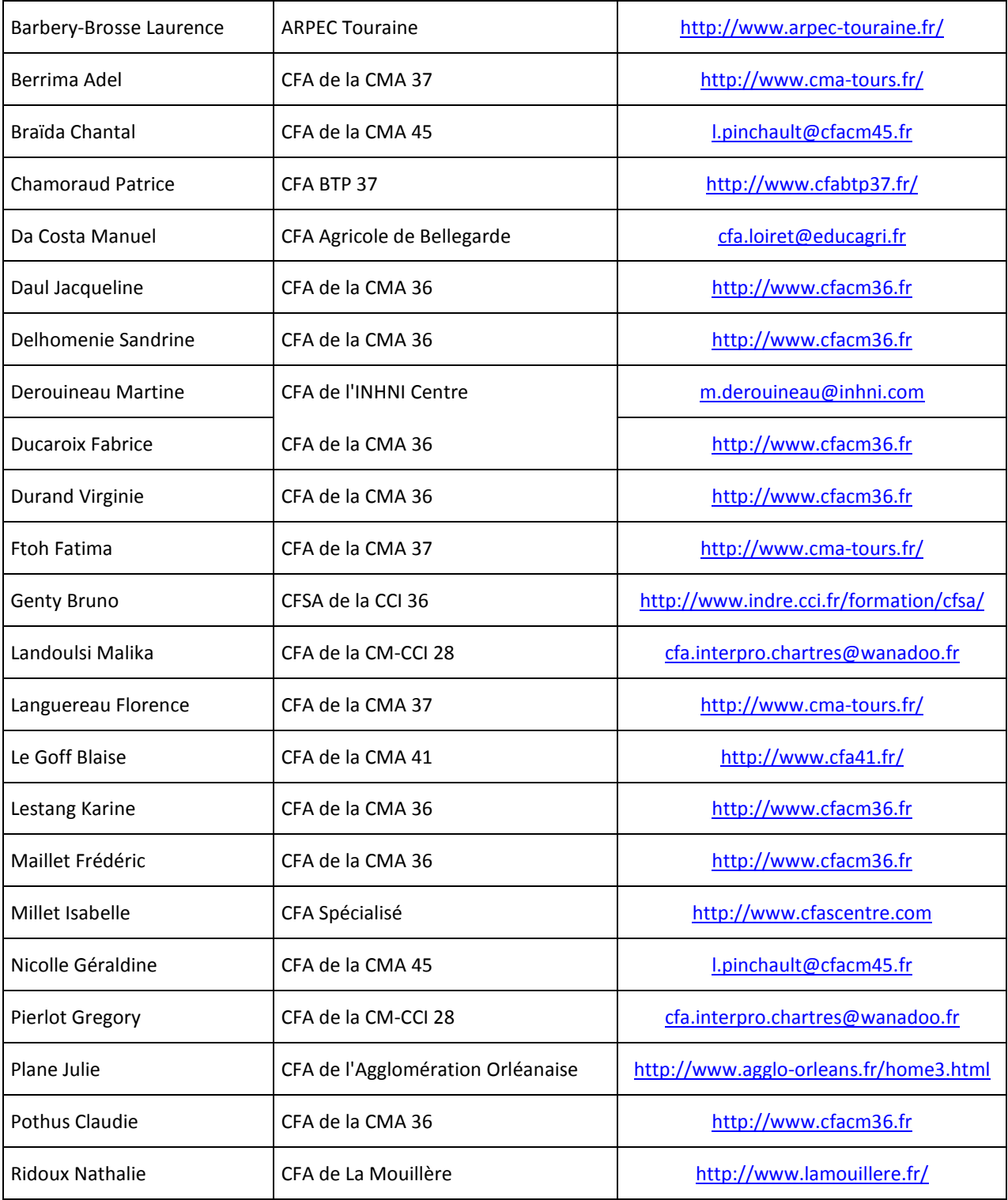

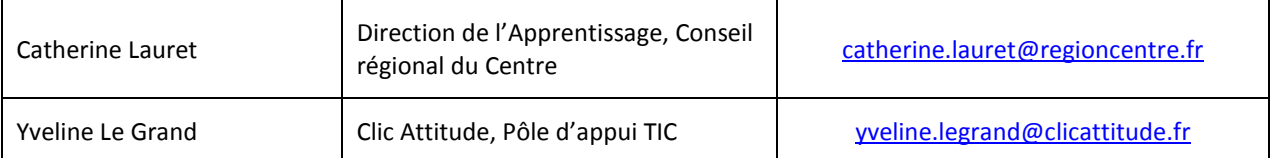

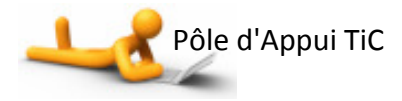

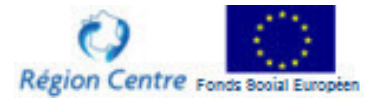